# **DIGIAIR PRO CATV BEDIENUNGSANLEITUNG**

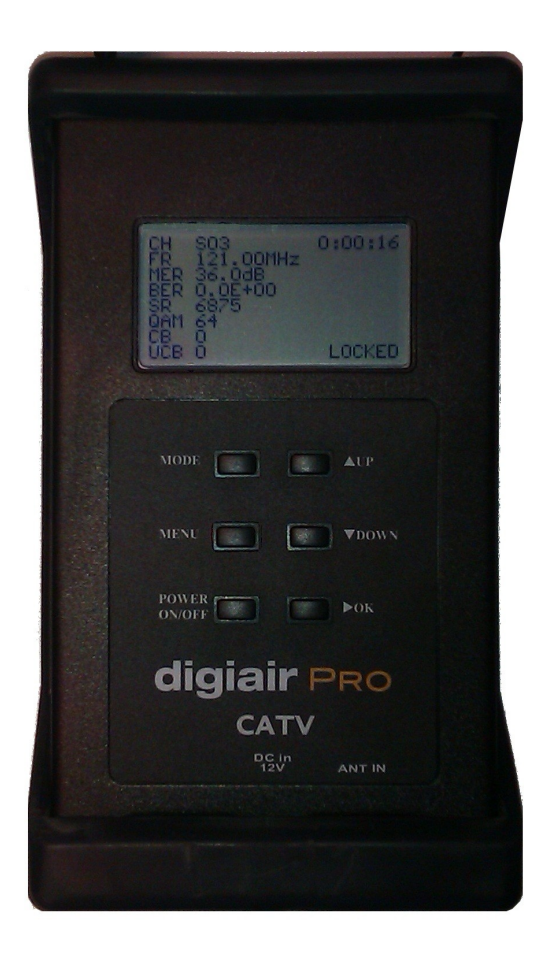

# **Inhalt:**

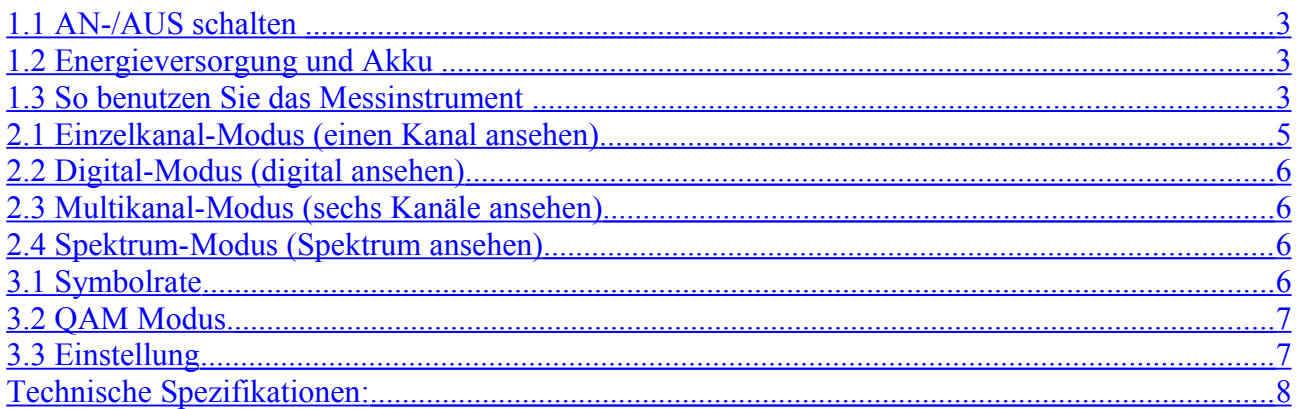

# **DIGIAIR PRO CATV – BESCHREIBUNG**

Emitors DIGIAIR Pro CATV ist ein in Schweden entwickeltes Gerät für die Messung von Kabel-TV. Es ist sowohl für das analoge als auch für das digitale Kabel-TV entwickelt.

DIGIAIR Pro CATV ist Mikroprozessor kontrolliert, was es sehr verlässlich und akkurat macht. Die Signalstärke wird auf einem LCD-Bildschirm angezeigt. Im Analogmodus zeigt es einen Einzelkanal oder sechs Kanäle gleichzeitig. Sie können das Signal auch im Spektrum-Modus ansehen.

Im Digitalmodus werden die BER (Bitfehlerrate/engl. Bit Error Ratio) und die MER (Modulationsfehlerrate /engl. modulation error ratio) angezeigt. Auch das Auslesen von UCB (unkorrigierten Bits) und CB (korrigerten Blocks) ist sehr einfach.

DIGIAIR Pro CATV ist sehr sensibel und kann sogar die schwächsten Signale entdecken.

DIGIAIR Pro CATV wird über eine externe Gleichstrom-Stromquelle von 10 -15 Volt aufgeladen und wird mit 8xAA aufladbaren Akkus betrieben. Das Gerät kann mit vollgeladenen Akkus für wenigstens 2 Stunden arbeiten.

## **1. Erste Schritte**

#### <span id="page-2-2"></span>**1.1 AN-/AUS schalten**

Schalten Sie das Gerät AN, indem Sie einfach die **AN-/AUStaste** drücken (das Gerät ist im Akku-Betrieb).

Das Gerät startet im **Einzelkanal-Modus**, wobei das Signal auf dem Messinstrument angezeigt wird. Schalten Sie das Gerät wieder AUS, indem Sie die **AN/AUS** Taste drücken und halten.

#### <span id="page-2-1"></span>**1.2 Energieversorgung und Akku**

DIGIAIR PRO CATV kann über den VDC Anschluss durch eine externe Stromquelle (12v DC, max 1A) gespeist werden. Dies ist hilfreich für den Fall, dass der Akku während einer Installation keine Energie mehr hat. Schließen Sie die Stromquelle an und halten Sie die ANtaste für einige Sekunden gedrückt (bis sich das Gerät anschaltet).

Schalten Sie das Gerät AUS, wenn es von einer externen Stromquelle gespeist wird, indem Sie die Stromquelle einfach abziehen.

Es dauert etwa 14 Stunden, um einen leeren Akku aufzuladen. Das Aufladen wird vom Mikroprozessor des Gerätes kontrolliert und wird auf dem Bildschirm angezeigt. Bitte denken Sie daran, dass es notwendig ist, den Akku einige Male aufzuladen und wieder zu entladen, um die volle Kapazität eines neuen Akkus zu erreichen.

Das Messinstrument verfügt über 8 x AA aufladbare NiMh Akkus im Akkufach. Außer dem Aufladen benötigen die Akkus des Gerätes keine spezielle Wartung. Das Gerät sollte aufgeladen werden, wenn die Akkus leer sind (wird im **Einzelkanal-Modus** mit einem Akku-Anzeige-Symbol auf dem Bildschirm angezeigt). Dies sollte bevorzugt mit einem der beigefügten Ladegeräte (die Stromquelle oder das Auto-Ladegerät) geschehen.

Vollständig geladene Akkus können für mehr als zwei Stunden betrieben werden (je nach der Ladung der externen Antenne).

#### <span id="page-2-0"></span>**1.3 So benutzen Sie das Messinstrument**

Starten Sie, indem Sie die Antenne anschließen und dann das Messinstrument anschalten.

Die Benutzeroberfläche funktioniert als ein "Revolver", bei dem das Messinstrument im **Einzelkanal-Modus** startet (und dem als letzten gewählten Kanal). Auslesung des Signalpegels in dBuV, dBm oder dBmV.

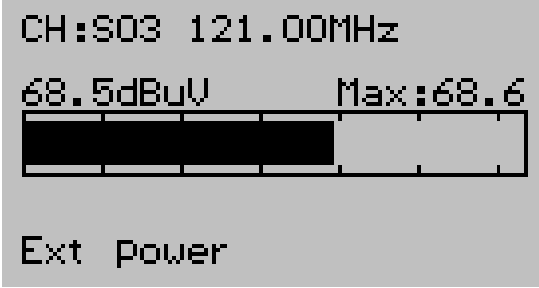

Drücken Sie die Modus-Taste nochmals, wenn die Antenne in die richtige Richtung ausgerichtet ist. Dies setzt das Messinstrument in den **Digitalmodus.**

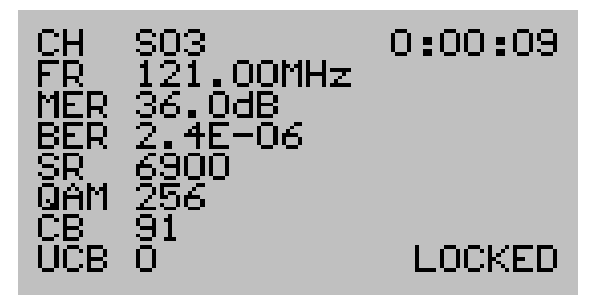

Der CB-Wert ist die Anzahl der korrigierten Bytes seit der Verriegelung. Der UCB Wert ist die Anzahl der unkorrigierten Bytes seit der Verriegelung.

Drücken Sie die "OK", um zur Ansicht "Konstellationsdiagramm" zu wechseln.

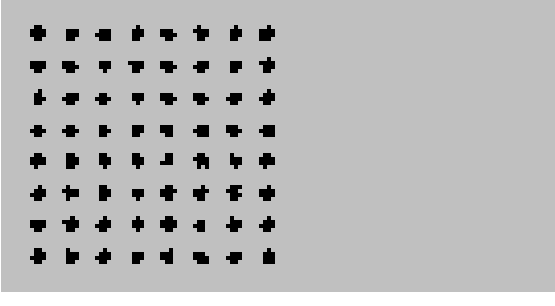

Drücken Sie die Modus-Taste nochmals, wird der **Multikanal-Modus** aktiviert, in dem die analoge (dB) Signalstärke von bis zu 30 Kanälen einfach ausgelesen werden kann.

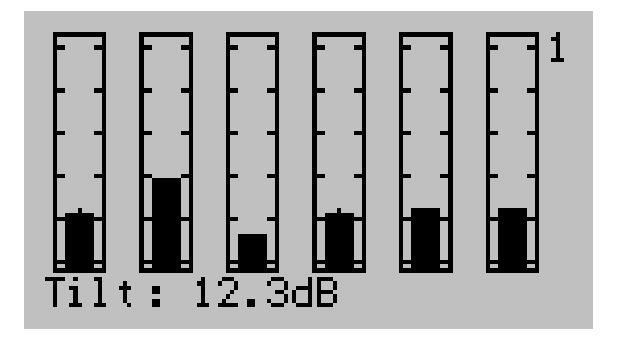

Der Bildschirm zeigt sechs Kanäle auf jeder Seite und es gibt fünf Seiten. Blättern Sie mit den Tasten "UP" und "DOWN" durch die Seiten. Mit "OK" wechseln Sie in verschiedene Ansichten auf der unteren Reihe.

Der **Spektrum-Modus** wird aktiviert, indem Sie die MODUS-Taste ein weiteres Mal drücken.

Das Messinstrument zeigt alle Kanäle wie ein Spektrum an. Ein Marker kann einen bestimmten Kanal wählen (mit den Tasten "UP" und "DOWN"). Auch der Signalpegel dieses Kanals wird angezeigt.

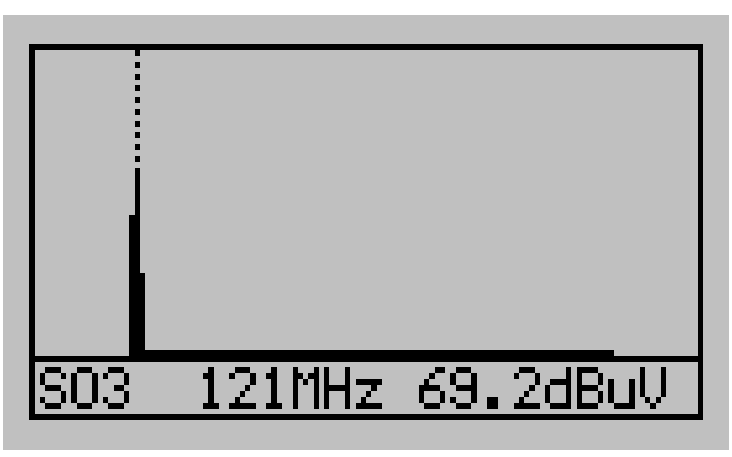

Drücken Sie die Modus-Taste nochmals, kehrt das Messinstrument wieder in den Einzelkanal-Modus zurück.

#### **2. Beschreibung der Funktionen**

#### <span id="page-4-0"></span>**2.1 Einzelkanal-Modus** (einen Kanal ansehen)

In diesem Modus misst das Messinstrument die analoge Signalstärke auf dem gewählten Kanal. Je höher der dB Wert, desto besser das Signal. Das empfangene Höchstsignal wird ebenfalls angezeigt. Wechseln Sie den Kanal mit den **UP /DOWN** Tasten.

Die Akku-Anzeige wird nicht angezeigt, wenn das Gerät von einer externen Stromquelle gespeist wird.

#### <span id="page-5-3"></span>**2.2 Digital-Modus** (digital ansehen)

In diesem Modus werden die BER (Bitfehlerrate) und MER (Modulationsfehlerrate) angezeigt.

Die BER sollte so niedrig (weniger Fehler) wie möglich sein. Die MER sollte so hoch wie möglich sein (das Signal sollte so stark wie möglich aus der Störung kommen).

#### <span id="page-5-2"></span>**2.3 Multikanal-Modus** (sechs Kanäle ansehen)

In diesem Modus misst das Messinstrument die Signalstärke von sechs individuell gewählten Kanälen. DIGIAIR Pro CATV kann mit fünf derartigen Seiten von sechs Kanälen (5x6 Kanäle) eingestellt werden. Die Seitennummer wird rechts oben angezeigt. Blättern Sie mit den

**"UP/DOWN"**-Tasten durch die Seiten. Zeigen/verstecken Sie die Kanalnummern mit der **OK**-Taste. Auch der Unterschied (Tilt) zwischen dem höchsten und den niedrigsten Kanal kann angesehen werden. Die max-Höchstwerte werden beim Wechsel der Seite zurückgesetzt.

#### <span id="page-5-1"></span>**2.4 Spektrum-Modus** (Spektrum ansehen)

In diesem Modus zeigt das Messinstrument alle Kanäle. Eine Pixel-Reihe repräsentiert einen Kanal.

Bewegen Sie den Cursor (die animierte gepunktete Linie) mit den **UP-** und **DOWN**-Tasten und platzieren Sie ihn auf einem Kanal. Die Signalstärke des gewählten Kanals wird angezeigt.

### **3. Menü**

Das folgende Menü wird auf dem Bildschirm angezeigt, wenn die MENÜ-Taste gedrückt wird: Dies ist das Hauptmenü. Mit den "UP"/"DOWN"-Tasten können Sie durch das Menüsystem blättern. Aktivieren Sie die gewählte Funktion mit der "OK" Taste.

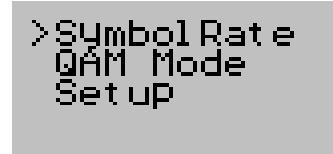

#### <span id="page-5-0"></span>**3.1 Symbolrate**

Hier können Sie die zu verwendende Symbolrate hinzufügen, löschen und auswählen.

Die Standardeinstellung ist 'Kanalliste verwenden'. Dann wird die Symbolrate von der Kanalliste verwendet.

Ansonsten können Sie benutzerdefinierte Symbolraten hinzufügen und auswählen.

#### <span id="page-6-1"></span>**3.2 QAM Modus.**

Wählen Sie den zu benutzenden QAMxxx. Die Standardeinstellung ist 'Kanalliste verwenden'. In diesem Fall wird die Modulation von der vorprogrammierten Kanalliste genommen.

#### <span id="page-6-0"></span>**3.3 Einstellung**

>Active channel list<br>|Channel groups Auto Power off<br>dB Units Stepping rules \_cdl Beeper volume

#### **Aktive Kanalliste.**

Wählen Sie die zu benutzende Kanalliste. Es gibt ein Werkzeug, DigiairCATV, mit dem neue Kanallisten erstellt werden können.

#### **Kanalgruppen.**

In diesem Modus können Sie die Kanäle wählen, die im Speicher vom DIGIAIR Pro CATV gespeichert werden soll. Die gespeicherten Kanäle werden im **Multikanal-Modus** angezeigt. Stellen Sie die fünf Seiten mit den Kanälen Ihrer Wahl auf folgende Weise ein:

A) Der Top-Wert im ersten Balken (ganz links) blinkt, wenn diese Einstellung aktiviert wird. Markieren Sie den Kanal, den Sie ändern möchten mit den "UP"/"DOWN"-Tasten.

Drücken Sie die "MODUS"-Taste, um die Speicherposition zu öffnen.

- Die entsprechende Kanalnummer blinkt schneller.
- Stellen Sie den neuen Kanal mit den "UP"/"DOWN"-Tasten ein.
- Drücken Sie die "MODUS" Taste erneut und der neue Kanal ist auf dieser Position gelockt (im Speicher gespeichert).
- Die Kanalnummer blinkt in normaler Geschwindigkeit.

#### **B)**

- Wählen Sie den nächsten Kanal, den Sie ändern möchten, indem Sie ihn mit den "UP"/ "DOWN" Tasten markieren.
- Drücken Sie die "MODUS"-Taste, um die Speicherposition zu öffnen.
- Die entsprechende Kanalnummer blinkt schneller.
- Stellen Sie den neuen Kanal mit den "UP"/"DOWN"-Tasten ein.
- Drücken Sie die "MODUS" Taste erneut und der neue Kanal ist auf dieser Position gelockt (im Speicher gespeichert).

- Die Kanalnummer blinkt in normaler Geschwindigkeit.

C)

- Wiederholen Sie Schritt B, bis alle gewünschten Kanäle gespeichert sind.
- Drücken Sie die "OK"-Taste und die gesamte Einstellung wird gespeichert.

#### **Auto-Abschaltung.**

Stellen Sie das Messinstrument so ein, dass es sich automatisch nach 1, 5, 10 oder 30 Minuten abschaltet.

Oder lassen Sie das Messinstrument immer an (bis es manuell ausgeschaltet wird).

#### **DB Einheiten.**

Wählen Sie zwischen dBuV, dBmV oder dBm.

#### **Schrittregeln.**

Um die Kanäle in einer vorgewählten Weise im Einzelkanal-Modus und Digitalmodus zu durchschreiten, wählen Sie einfach die Liste in dieser Einstellung, die Ihren Bedürfnissen entsprechen.

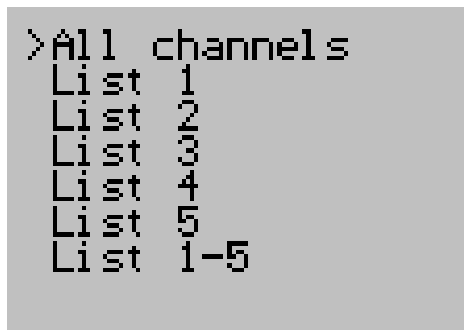

#### **Lcd.**

- **- Kontrast**
- Stellt den Kontrast der LCD-Anzeige heller oder dunkler.
- **- Hintergrundlicht**

Stellt das Hintergrundlicht der LCD-Anzeige an oder aus.

#### **Pieperlautstärke.**

Stellt die Lautstärke des Piepers auf zwischen 1 (niedrig) und 5 (hoch).

#### <span id="page-7-0"></span>**Technische Spezifikationen:**

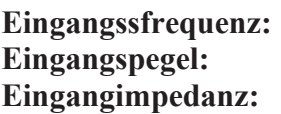

**Eingangssfrequenz:** 45-860 MHz. **Eingangspegel:** 30-120 dBuV. **Eingangimpedanz:** 75 Ohm, F-Anschluss. **Demodulationtypen:** QAM16, QAM32, QAM64, QAM128 oder QAM256 **Symbolraten:** 2 – 7 Msymb. User programmierbar in Ksymb Schritte. **Messungsmethoden: In digital:** Drei Balken zeigen: **MER** (Modulationsfehlerrate). **Konstellationsdiagramm Im Analog: Spektrums**anzeige. **Signalpegel-Auslesung:** dBuV, dBmV, dBm mit maxhold-Funktion. **Stromquelle/Ladegerät:** 10 -15V DC (Mittelstift +). Bildschirm: Hintergrundbeleuchtet 128x64 Pixel LCD. **Power Verbrauch:** 500mA.

**Gewicht:** 0,3 kg.

#### **Emitor AB**

Sjöviksbacken 14 117 43, Stockholm Sweden Phone: +46 8 775 00 01  $Fax \div 4687750006$ Web: [www.emitor.se](http://www.emitor.se/)

**BER** (Bitfehlerrate vor der demod -Korrektur).

**Ein Balken** zeigt den Pegel in Hochauflösung oder 6 Balken zeigen die Stärke von 6 Kanälen

**Akku:** 8x AA aufladbare Akkus von jeweils 1200mA. **Abmessungen:** 185 x 115 x 50 mm. **Zubehör:** Strom 12V DC, 1A Gummigehäuse Autoaufladegerät.